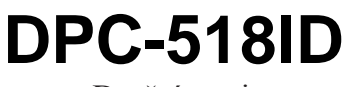

Dveřní stanice

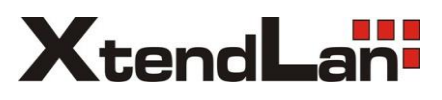

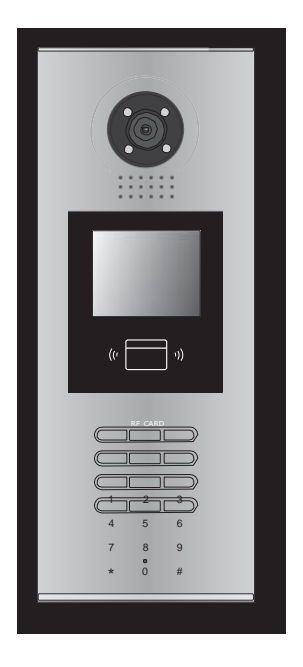

# Uživatelský manuál

# Obsah

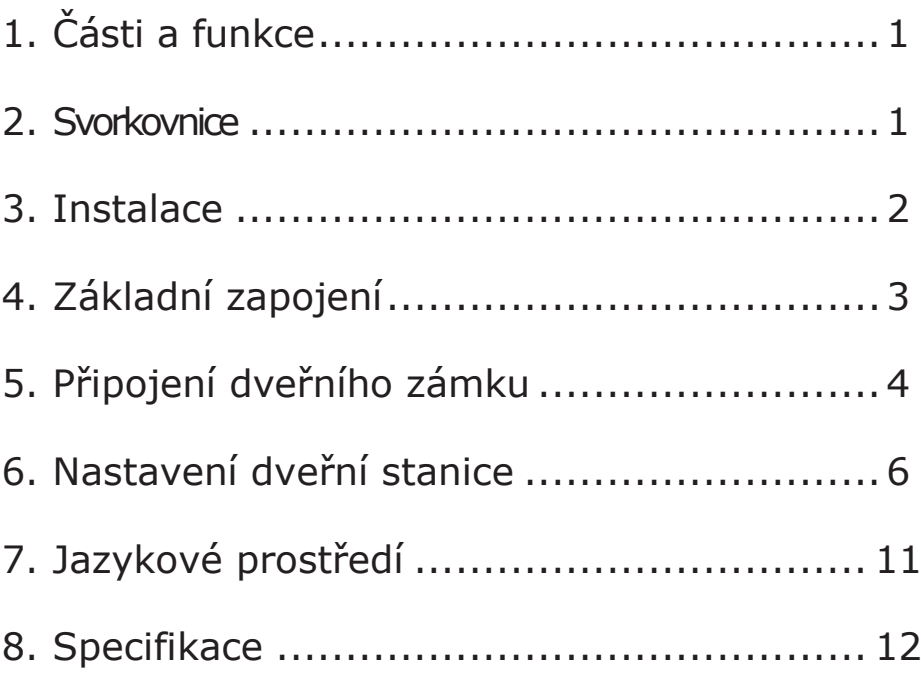

# 1. Části a funkce

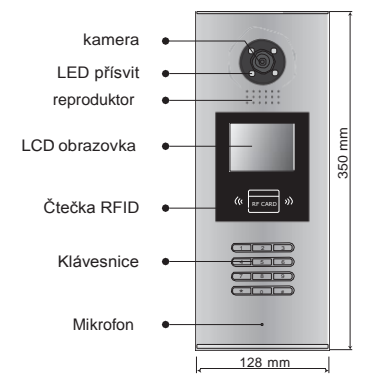

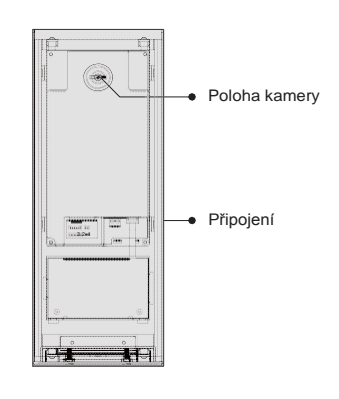

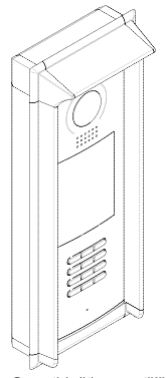

S protidešťovou stříškou

### 2. Svorkovnice

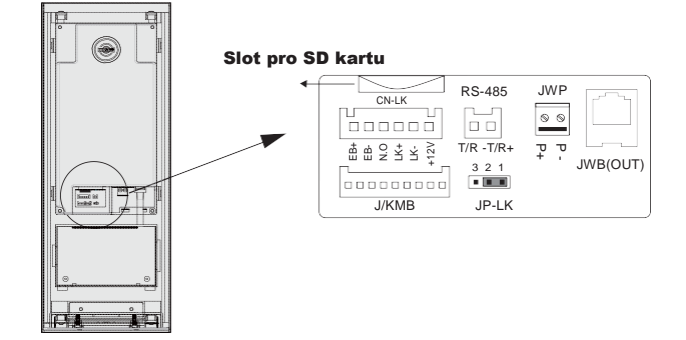

- **+12V:** 12VDC výstup napájení
- **LK-(GND):** zámek zem
- **LK+(COM):** zámek 12 VDC
- **NO.:** relé kontakt NO
- **EB+:** odchodové tlačítko
- **EB-:** odchodové tlačítko
- **JP-LK:** nastavení typu zámku
- **T/R-:** USB-RS485
- **T/R+:** USB-RS485
- **JWP(P+,P-):** napájení dveřní stanice 24 VDC
- **JWB(OUT):** připojení CAT5
- **SD Card Slot:** slot pro SD kartu (pro aktualizaci dveřní stanice)

### <span id="page-3-0"></span>3.Instalace

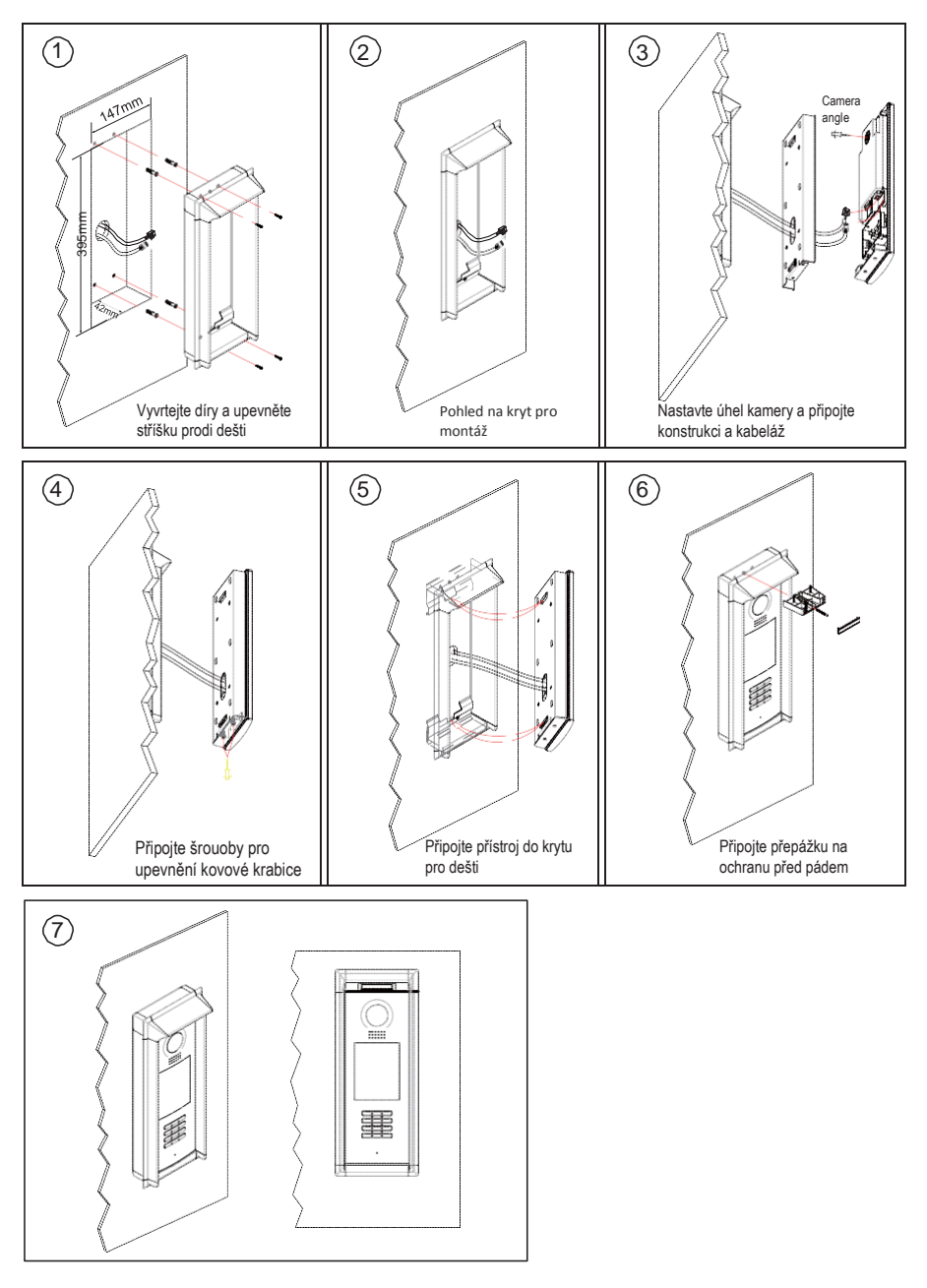

## <span id="page-4-0"></span>4. Základní zapojení

Základní systém sestává z dveřní stanice, rozbočovače, monitorů, zdroje, zámku. Více informací v komplexním manuálu.

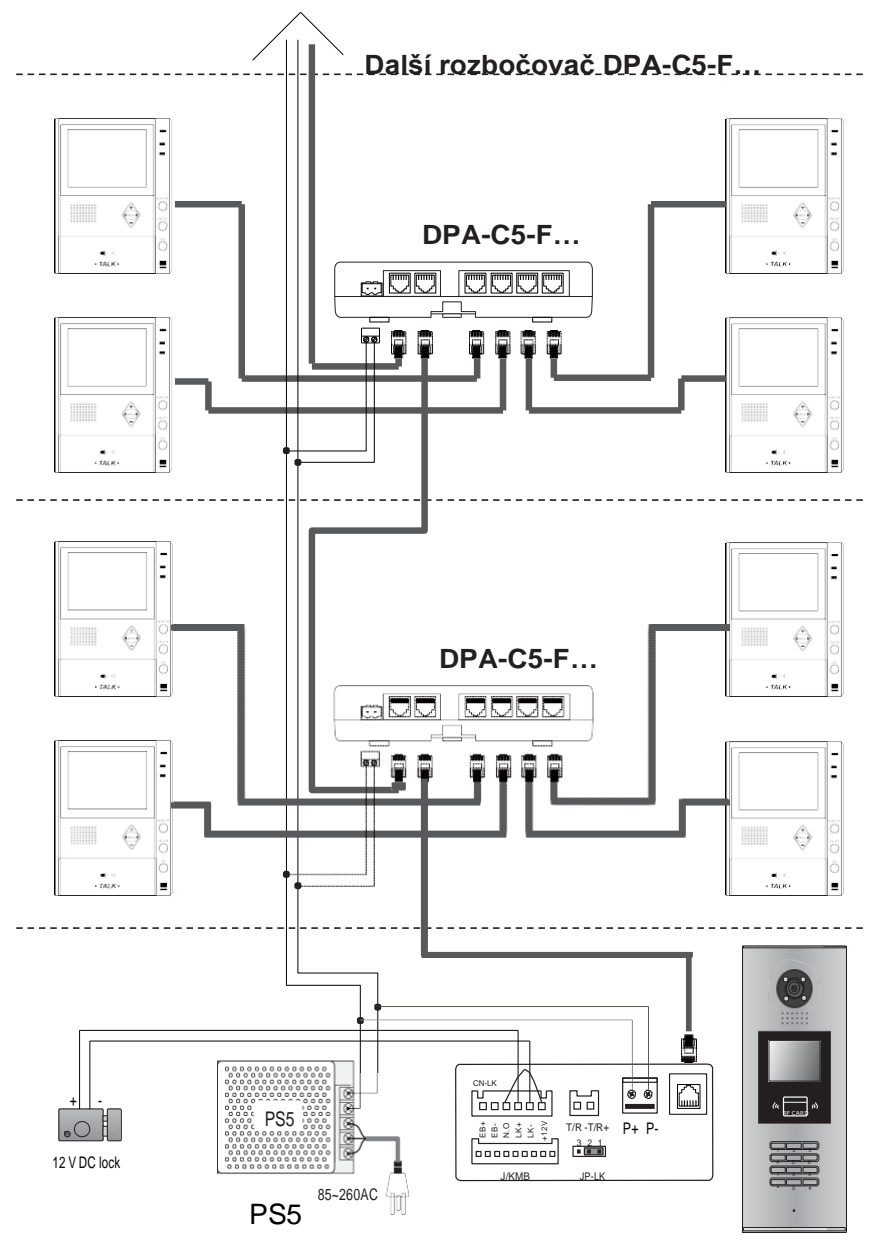

## <span id="page-5-0"></span>5. Připojení dveřního zámku

#### 1.**Napájení z dveřní stanice**

 Dveřní zámek může být napájen přímo z dveřní stanice. Mějte na paměti, že dveřní stanice může napájet pouze 12 VDC, max. 300 mA. **Nastavení NO/NC v menu dveřní stanice** (viz další kapitola).

### **Připojení zámku NO**

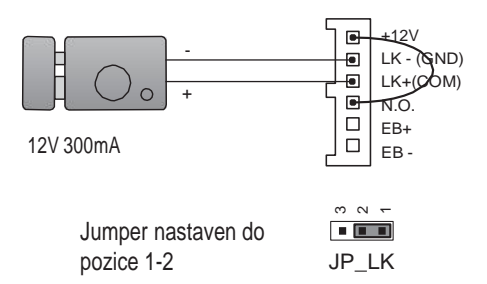

### **Připojení zámku NC**

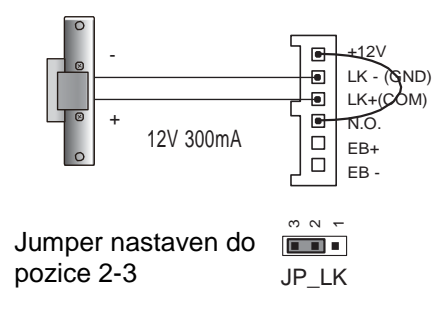

-4-

#### 2.**External Power Supply Mode**

Externí napájecí zdroj musí být slabší než 48 VDC 1,5 A. Je nutné vyjmout jumper a v menu dveřní stanie nastavit typ zámku NO/NC (zde lze nastavit rovněž čas odemčení).

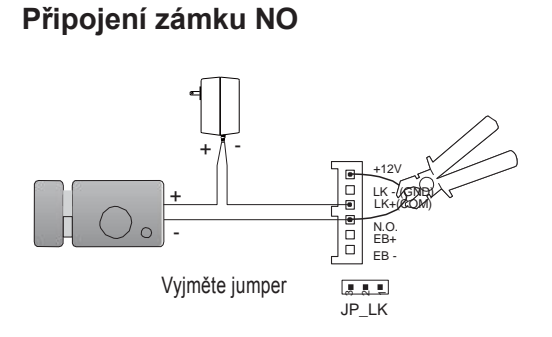

### **Připojení zámku NC**

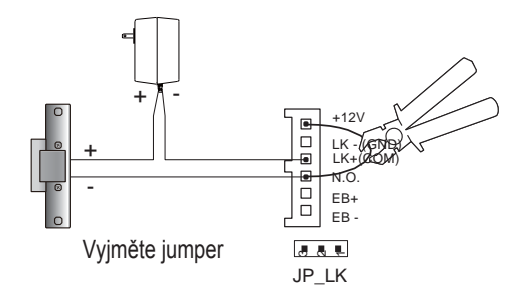

## 6. Konfigurace dveřní stanice

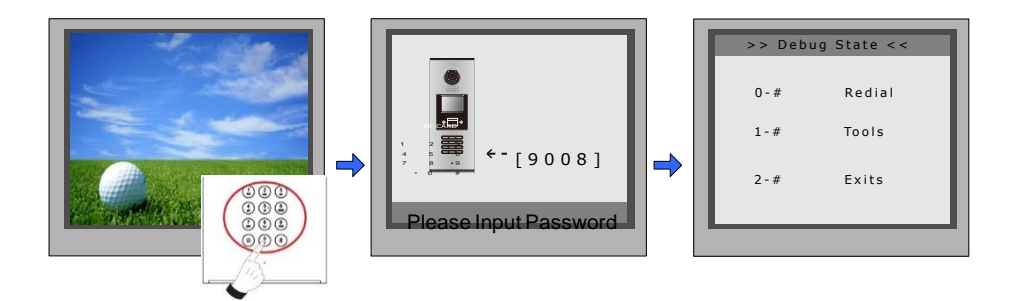

Když je stanice v pohotovostním režimu, stiskněte '#' zadejte '9008',

poté zadejte administrátorský kod.(66666666 lze změnit).

Stiskněte "1#" pro nastavení nebo "2#" pro odchod z nabídky.

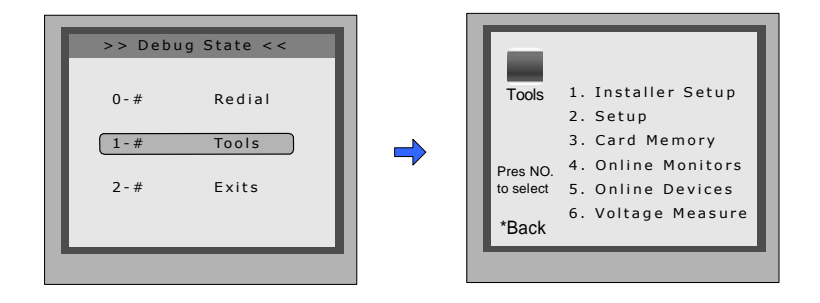

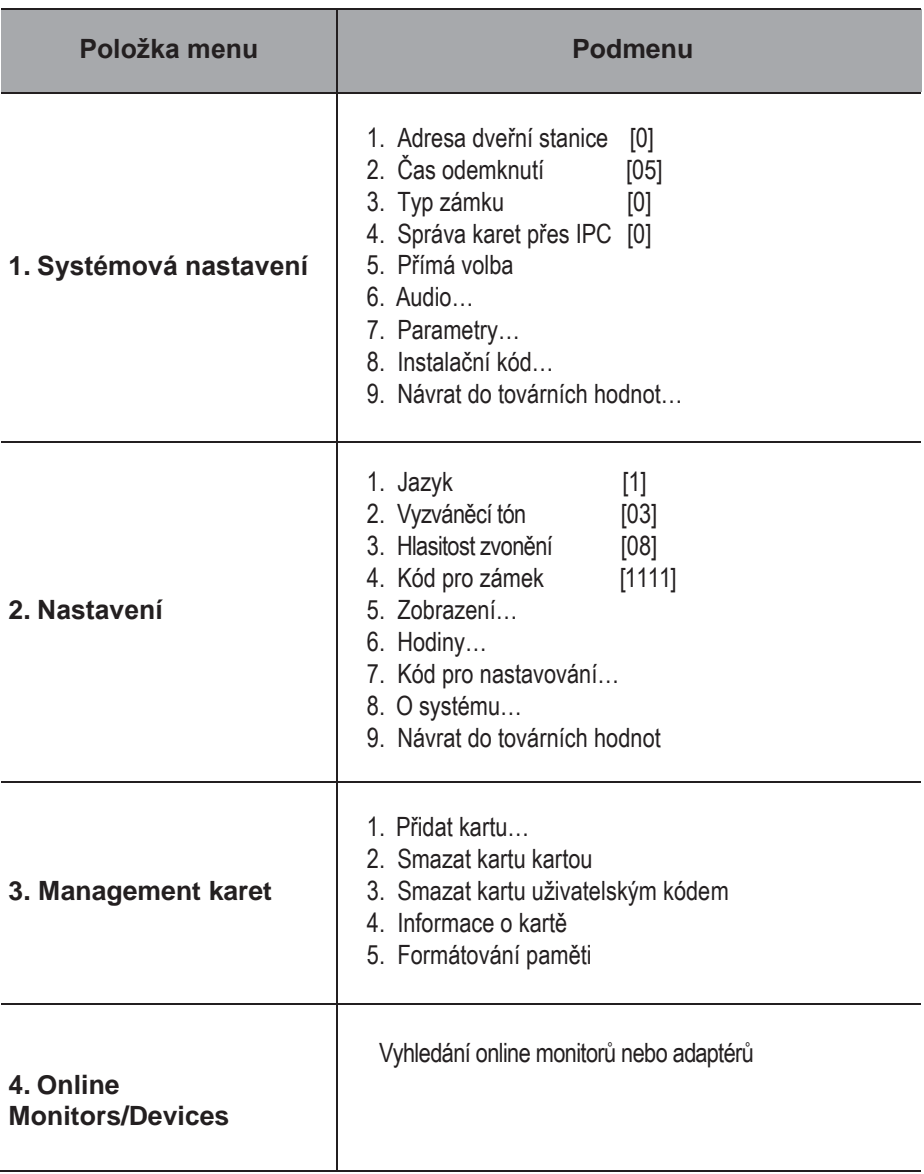

#### Systémová nastavení

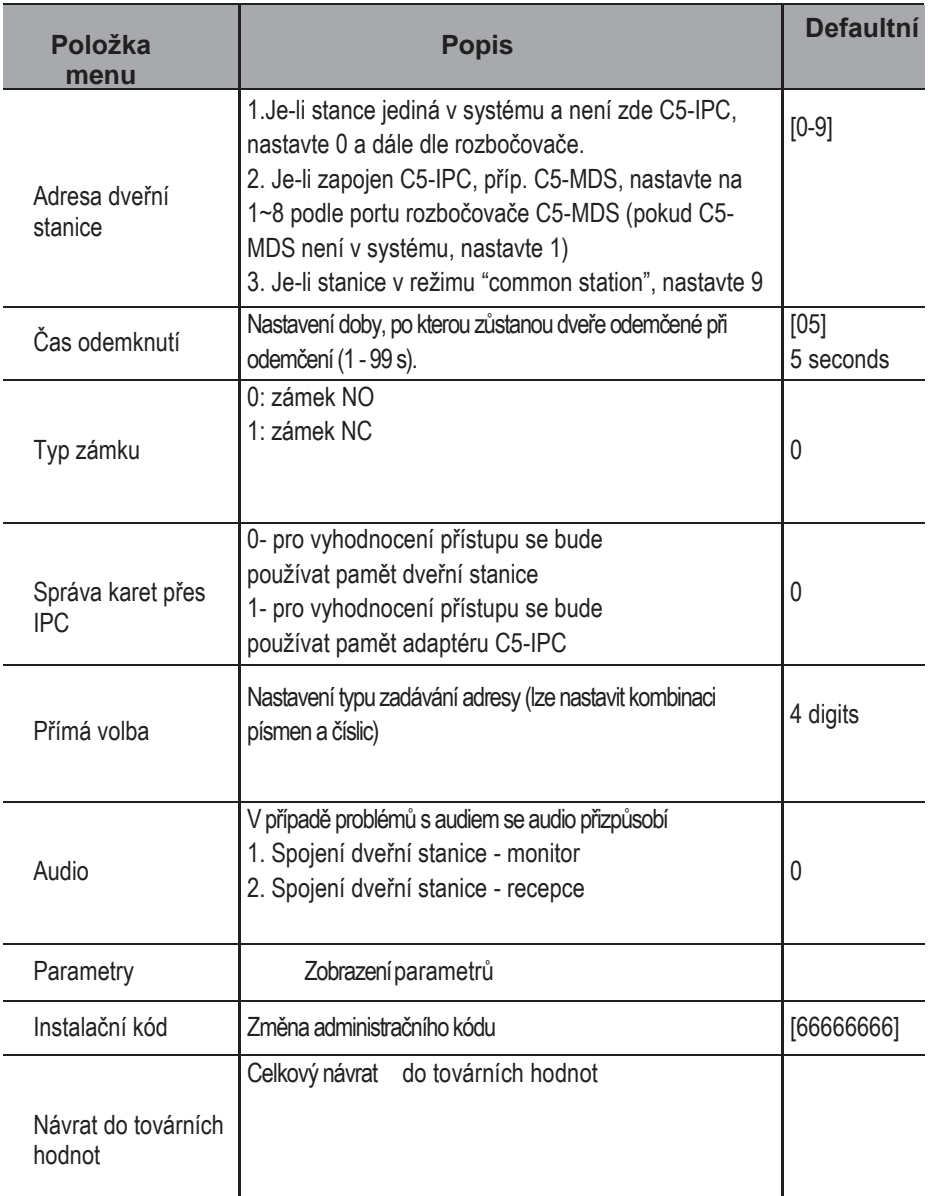

#### Parametry

![](_page_10_Picture_139.jpeg)

**Pozn:** tato sekce se nastavuje v nastavovacím software

#### Nastavení

![](_page_11_Picture_162.jpeg)

#### Management karet

![](_page_12_Picture_129.jpeg)

### 7. Jazyk a aktualizace uživatelského rozhraní

Pro změnu uživatelského rozhraní dveřní stanice je nutné konfigurační soubory umístit na SD kartu. Upgrade trvá přibližně 30vteřin.

![](_page_12_Figure_4.jpeg)

Když dveřní stanice běží v Servisním módu stiskněte "1#" pro aktivaci nabídky "Tools Menu". V této nabídce zvolte "2" pro přístup do nabídky nastavení. Jestliže stanice běží v normálním režimu postupujte podle následujících kroků:

8 . Ab o u t

**1. Language [1]** Tone Select [03] Tone Volume[03] Unlock Code[1111] 5. Display Mode 6 Clock 7. Setup Code

![](_page_13_Picture_1.jpeg)

Stiskněte "#", zadejte "8002", poté zadejte administrátorské heslo

![](_page_13_Figure_3.jpeg)

Setup Press No. to select

\*Back

![](_page_13_Figure_4.jpeg)

Stiskněte "1" Zadejte 4-místný kód dle tabulky

**Tabulka kódů pro změnu jazyka**

![](_page_13_Picture_612.jpeg)

![](_page_13_Picture_8.jpeg)

Jakmile uslyšíte dlouhý zvukový signál, nahrání proběhlo v pořádku

### 8. Specifikace

- Napájecí zdroj: DC 18~24V
- Kamera : 1/4 ACS 4T image sensor with DSP processor
- Spotřeba: pohotovostní 3W;pracovní 7.5W
- Obrazovka: 3.5" TFT
- Rozlišení: 320(R, G, B)X240 px
- Video signál: CCIR/EIA volitelně